# **BAB III**

# **METODOLOGI PENELITIAN**

#### **A. Rancangan Penelitian**

 $\overline{\phantom{a}}$ 

# **1. Pendekatan Penelitian**

Pendekatan penelitian yang digunakan dalam penelitian ini adalah pendekataan kuantitatif. Penelitian kuantitatif adalah suatu penelitian yang pada dasarnya menggunakan pendekatan deduktif-induktif. Pendekatan ini berangkat dari suatu kerangka teori, gagasan para ahli, maupun pemahaman peneliti berdasarkan pengalamannya, kemudian dikembangkan menjadi permasalahan beserta pemecahannya yang diajukan untuk memperoleh pembenaran (verifikasi) atau penolakan dalam bentuk dukungan data empiris dilapangan. Atau dengan kata lain dalam penelitian kuantitatif peneliti berangkat dari paradigma teoritik menuju data, dan berakhir pada penerimaan atau penolakan terhadap teori yang di gunakan.<sup>1</sup> Pendekatan kuantitatif memusatkan perhatian pada gejala-gejala yang mempunyai krakteristik tertentu di dalam kehidupan manusia yang dinamakannya sebagai variabel.<sup>2</sup>

Dari berbagai pengertian penelitian kuantitatif di atas, berarti penelitian kuantitatif merupakan penelitian yang melibatkan angka (pengumpulan data maupun penganalisaan) dalam menguji sebuah teori

<sup>1</sup> Tim Penyusun, *Pedoman Penyusunan Skripsi Program Strata Satu (S1) Institut Agama Islam Negeri Tulungagung (IAIN)*. (Tulungagung, 2015), hal. 11

<sup>&</sup>lt;sup>2</sup> Endang Purwoastuti, *Metodologi Penelitian*, (Yogyakarta: PT Pustaka Baru, 2014), hal 39

sehingga didapatkan fakta empiris mengenai pembenaran maupun penolakan teori tersebut

# **2. Jenis Penelitian**

 $\overline{\phantom{a}}$ 

Jenis penelitian yang digunakan dalam penelitian kuantitatif ini adalah penelitian eksperimen. Penelitian eksperimen digunakan untuk mencari pengaruh perlakuan tertentu terhadap yang lain dalam kondisi yang dikendalikan.<sup>3</sup> Penelitian ini bertujuan melakukan perbandingan suatu akibat perlakuan tertentu dengan suatu perlakuan lain yang berbeda atau dengan tanpa perlakuan, sehingga dikenal dua kelompok yaitu kelompok eksperimen dan kelompok kontrol. Kedua kelompok sebisa mungkin sama atau hampir sama. Kelompok eksperimen diberi perlakuan sedangkan kelompok kontrol tidak. Kemudian kedua kelompok tersebut diamati untuk melihat perbedaan atau perubahan pada kelompok eksperimen dengan membandingkan pada kelompok kontrol. Hasilnya nanti dibandingkan secara statistik.<sup>4</sup>

Dalam penelitian ini desain penelitian yang peneliti pilih adalah *Quasi Experimental Design* atau yang biasa disebut eksperimen semu. Dengan tujuan agar peneliti dapat mengontrol semua variabel yang mempengaruhi jalannya eksperimen. Peneliti memberikan perlakuan eksperimental terhadap sebagian kelompok (kelas eksperimen) dan memberikan perlakuan biasa kepada kelompok yang lain (kelas kontrol). Peneliti juga tidak bisa mengontrol variabel luar secara penuh yang kemungkinan besar

<sup>&</sup>lt;sup>3</sup>Sugiyono, *Metode Penelitian Kuantitatif Kualitatif dan R & D*, (Bandung : Alfabet, 2012), hal. 72

<sup>4</sup> Siswono, *Penelitian Pendidikan Matematika,* (Surabaya: Unesa University Press, 2011), hal. 44

mempengaruhi variabel terikat pada penelitian. Dalam penelitian ini, kelas eksperimen akan diberi model pembelajaran *Guided Discovery* sedangkan kelas kontrolnya diberi model pembelajaran konvensional.

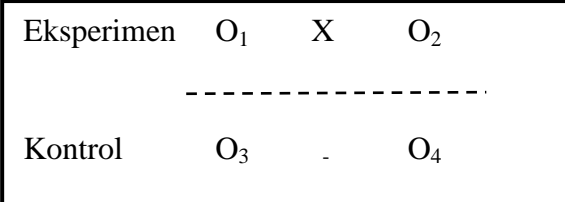

Keterangan :

X = treatment atau perlakuan dengan metode *guided discovery*

 $O_1$  = pengukuran sikap ilmiah awal kelas eksperimen

 $O_2$  = pengukuran sikap ilmiah akhir kelas eksperimen

 $O_3$  = pengukuran hasil belajar awal kelas kontrol

 $O_4$  = pengukuran hasil belajar akhir kelas kontrol

Garis putus-putus pada gambar desain penelitian berfungsi sebagai pemisah antara kelompok eksperimen dan kelompok kontrol yang disebut dengan *non-equivalent control group design*

# **B. Variabel Penelitian**

 $\overline{\phantom{a}}$ 

Variabel penelitian pada dasarnya adalah segala sesuatu yang berbentuk apa saja yang ditetapkan oleh peneliti untuk dipelajari sehingga diperoleh informasi tentang hal tersebut, kemudian ditarik kesimpulannya.<sup>5</sup>

<sup>5</sup> Sandu Siyoto Dan Ali Sodik, *Dasar Metodologi Penelitian*, (Yogyakarta: Literasi Media Publishing, 2015), hal. 50

Berdasarkan pengertian di atas dan disesuaikan pada judul penelitian, maka penelitian ini menggunakan dua variabel yaitu:

1. Variabel bebas/ *Independent*

Variable bebas (independen variable) merupakan variable yang mempengaruhi atau yang mejadi sebab perubahannya atau timbulnya variable dependen (terikat).<sup>6</sup> Variabel bebas dalam penelitian ini adalah metode pembelajaran *Guided Discovery* kemudian dalam penelitian ini dinamakan sebagai variabel (X).

2. Variabel terikat/ *dependent*

Variable terikat (dependen variable) merupakan variable yang dipengaruhi atau yang menjadi akibat,karena adanya variabel bebas.<sup>7</sup>

Variabel terikat dalam penelitian ini adalah:

Y1 : Sikap ilmiah siswa di MTs PSM Jeli Karangrejo

Y2 : Hasil belajar siswa di MTs PSM Jeli Karangrejo

# **C. Populasi, Sampling dan Sampel Penelitian**

### **1. Populasi penelitian**

Populasi adalah wilayah generalisasi yang terdiri atas: objek/ subjek yang mempunyai kualitas dan karakteristik tertentu yang ditetapkan oleh peneliti untuk dipelajari dan kemudian ditarik kesimpulannya. Jadi populasi bukan hanya orang, tetapi juga objek dan benda-benda alam yang lain. Populasi juga bukan sekedar jumlah yang ada pada obyek/subjek yang

 $\overline{\phantom{a}}$ 

<sup>6</sup> I'anatut Thoifah, *Statistika Pendidikan dan Metode Penelitian Kuantitatif*, (Malang, Madani: 2015), hal. 165

<sup>7</sup> *Ibid*., hal. 166

dipelajari, tetapi meliputi seluruh karakteristik/sifat yang dimiliki oleh subjek atau obyek yang diteliti itu. <sup>8</sup> Populasi dalam penelitian ini adalah seluruh siswa kelas VIII MTs PSM Jeli Karangrejo yang berjumlah 65 siswa.

# **2. Sampling penelitian**

Metode sampling adalah cara pengumpulan data yang hanya mengambil sebagian elemen populasi atau karakteristik yang ada dalam populasi.<sup>9</sup> Besarnya sampel yang ditarik dari populasi tergantung pada variasi yang ada di kalangan anggota populasi. Adapun teknik pengambilan sampel yang digunakan dalam penelitian ini adalah teknik *nonprobability sampling*  jenis sampling jenuh. Teknik *nonprobability sampling* adalah teknik pengambilan sampel yang tidak memberi peluang/kesempatan sama bagi setiap unsur atau anggota populasi untuk dipilih menjadi sampel.

#### **3. Sampel**

Sampel adalah bagian dari jumlah dan karakteristik yang dimiliki oleh populasi tersebut. Bila populasi besar, dan peneliti tidak mungkin mempelajari semua yang ada pada populasi, misalnya karena keterbatasan dana, tenaga dan waktu, maka peneliti dapat menggunakan sampel yang diambil dari populasi itu. Apa yang dipelajari dari sampel itu, kesimpulannya akan dapat diberlakukan untuk populasi. Untuk itu sampel yang diambil dari populasi harus betul-bentul respresentatif (mewakili).<sup>10</sup>

 $\overline{\phantom{a}}$ 

<sup>8</sup> Sugiyono, *Metode Penelitian Kuantitatif Kualitatif dan R & D…………….*hal 80 9 Iqbal Hasan, *Pokok Pokok Statistik 2,* (Jakarta: Bumi Aksara, 2003), hal.84

<sup>10</sup> *Ibid.*, hal 81

Pada penelitian ini sampel yang diambil adalah kelas VIII MTs PSM Jeli Karangrejo berjumlah 65 siswa yaitu siswa kelas VIII-A sebagai kelas kontrol dengan jumlah 32 siswa. Kelompok ini terdiri dari 12 siswa perempuan dan 20 siswa laki-laki. Dan kelas VIII-B sebagai kelas eksperimen dengan jumlah 33 siswa. Kelompok ini terdiri dari 12 siswa perempuan dan 21 siswa laki-laki. Maka dapat dilihat bahwa sampel penelitian ini berjumlah 65 siswa.

# **D. Kisi Kisi Intrumen**

Kisi-kisi instrumen yang peneliti gunakan untuk instrumen tes untuk mengetahui hasil belajar dapat dilihat pada tabel 3.1 sebagi berikut:

| <b>Kompetensi Dasar</b>       | <b>Indikator Soal</b>   | <b>No. Soal</b>        | <b>Bentuk</b><br><b>Soal</b> |
|-------------------------------|-------------------------|------------------------|------------------------------|
| Menganalisis<br>3.9<br>sistem | 3.9.1 Mendeskripsikan   |                        |                              |
| pernapasan pada manusia       | pengertian sistem       | 1,2                    |                              |
| dan memahami gangguan         | pernapasan pada manusia |                        |                              |
| pada sistem pernapasan.       | 3.9.2 Membedakan organ  |                        |                              |
|                               | penyusun sistem         | 3,4,5,6,7,8            |                              |
|                               | pernapasan pada manusia |                        |                              |
|                               | 3.9.3 Menjelaskan       | 9, 10, 11, 12, 13, 14  | Pilihan                      |
|                               | macam-macam sistem      |                        | ganda                        |
|                               | pernapasan pada manusia |                        |                              |
|                               | 3.9.4 Menyebutkan       | 15, 16, 17, 18, 19, 20 |                              |
|                               | contoh penyakit pada    |                        |                              |
|                               | sistem pernapasan       |                        |                              |
|                               | manusia                 |                        |                              |

**Tabel 3.1 Kisi-Kisi Instrumen Soal**

| N <sub>0</sub>        | <b>Dimensi</b>                    | <b>Indikator</b>               |  |
|-----------------------|-----------------------------------|--------------------------------|--|
|                       |                                   | Antusias mencari jawaban saat  |  |
|                       |                                   | melakukan pecobaan             |  |
|                       | Sikap ingin tahu                  | Perhatian pada objek yang      |  |
|                       |                                   | diamati                        |  |
|                       |                                   | Antusias pada proses sains     |  |
|                       | Sikap tanggap terhadap data       | Tidak memanipulasi data        |  |
|                       | dan fakta                         | Mengambil keputusan sesuai     |  |
|                       |                                   | fakta                          |  |
|                       |                                   | Menggunakan alat tidak seperti |  |
|                       | Sikap penemuan dan kreativitas    | biasa                          |  |
|                       |                                   | Menyarankan percobaan baru     |  |
| Sikap berfikir kritis |                                   | Menanyakan setiap perubahan    |  |
|                       |                                   | atau hal baru                  |  |
|                       |                                   | Tidak mengabaikan data         |  |
|                       |                                   | meskipun kecil                 |  |
|                       |                                   | Menghargai pendapat atau       |  |
|                       |                                   | temuan orang lain              |  |
|                       | Sikap berfikiran terbuka dan bisa | Bersedia merubah pendapat      |  |
|                       | bekerja sama dengan orang lain    | jika data kurang               |  |
|                       |                                   | Berpartipasi aktif dalam       |  |
|                       |                                   | kelompok                       |  |
|                       |                                   | Melanjutkan meneliti setelah   |  |
|                       | Sikap ketekunan                   | penemuannya hilang             |  |
|                       |                                   | Mengulangi percobaan           |  |
|                       |                                   | meskipun berakibat gagal       |  |
|                       | Sikap peka terhadap lingkungan    | Perhatian terhadap peristiwa   |  |
|                       | sekitar                           | sekitar                        |  |

**Tabel 3.2 Kisi-Kisi Instrumen Observasi Sikap Ilmiah**

# **E. Instrument Penelitian**

Instrumen penelitian adalah suatu alat yang digunakan untuk mengukur fenomena alam maupun sosial yang diamati, secara spesifik semua fenomena ini disebut variabel penelitian. <sup>11</sup> Adapun instrumen yang digunakan dalam penelitian ini antara lain:

a. Instrument tes

 $\overline{\phantom{a}}$ 

Instrumen tes yaitu alat yang digunakan peneliti untuk mengetahui tingkat ketelitian siswa dalam menerima dan merespon materi dari guru. Soal tes ini berupa masalah matematika terkait materi sistem persamaan linear dua variabel. Tes yang digunakan dalam penelitian ini berupa tes pilihan ganda dengan jumlah sebanyak 20 soal.

Sebagai sebuah instrument maka tes harus memenuhi persyaratan yang dituntut untuk dimiliki oleh sebuah alat ukur yang baik sebagaimana alat ukur yang digunakan untuk mengumpulkan data. Instrumen itu disebut berkualitas dan dapat dipertanggungjawabkan pemakainya apabila sudah terbukti validitas dan reliabilitasnya.<sup>12</sup> Pada tahap validitas inilah tes diuji kualitasnya sebagai suatu perangkat secara menyeluruh. Pengujiannya dilakukan setelah dilakukan pengujian atas kualitas pada masing-masing butirnya. Adapun hal yang dianalisis dari uji coba instrument tes sebagai berikut:

<sup>&</sup>lt;sup>11</sup> Sugiyono, *Metode Penelitian Kuantitatif Kualitatif dan R & D , , , , , , , , , , hal.* 102

<sup>12</sup> Husaini Usman, Purnomo Setiady Akbar, *Pengantar Statistika Edisi kedua*. (Yogyakarta: Bumi Aksara, 2008), hal. 287

# 1) Uji validitas

Validitas adalah mengukur apa yang ingin diukur. Arends menyatakan bahwa tes (alat ukur) dikatakan memiliki tingkat validitas apabila mampu mengukur apa yang hendak diukur.<sup>13</sup> Artinya bahwa tes dikatakan valid apabila tes tersebut mampu mengukur sesuatu yang ingin diukur secara tepat atau sesuai dengan keadaan yang diukur.<sup>14</sup>

Penelitian ini menggunakan uji validitas isi. Dengan validitas isi dimaksud bahwa isi atau bahan yang diuji atau dites relevan dengan kemampuan, pengetahuan, penalaran, pengalaman, atau latar belakang orang yang diuji. Pengujian validitas isi ini dilakukan dengan meminta pertimbangan ahli *(expert judgement)* yaitu, dua validator yang merupakan dosen Biologi IAIN Tulungagun. Adapun kriteria dalam tes hasil belajar yang perlu ditelaah adalah sebagai berikut:

- a) Ketepatan penggunaan bahasa atau kata
- b) Kesesuaian antara soal dengan materi ataupun kompetensi dasar dan indikator
- c) Soal yang diujikan tidak menimbulkan penafsiran ganda
- d) Kejelasan yang diketahui dan ditanyakan dari soal.

Instrumen dinyatakan valid jika validator telah menyatakan kesesuaian dengan kriteria yang telah ditetapkan. Adapun hasil dari validitas oleh ahli tersebut sebagaimana terlampir. Perhitungan validitas bisa dilakukan dengan rumus *product moment.* Hasil dari perhitungan

 $\overline{\phantom{a}}$ 

<sup>13</sup> *Ibid.,* hal 287

<sup>14</sup> Sigit Mangun Wardoyo, *Pembelajaran Konstruktivisme,* (Bandung: Alfabeta, 2013), hal 116

SPSS 16.0 akan dibandingkan dengan nilai r tabel pada signifikansi 5% dengan jumlah data  $(n) = 33$ 

Selain menggunakan program SPSS, untuk menghitung validitas suatu butir soal yang diberikan, secara manual digunakan rumus sebagai berikut: 15

$$
r_{hitung} = \frac{n.(\sum XY) - (\sum X)(\sum Y)}{\sqrt{\{n.\sum X^2 - (\sum X)^2\}.\{n.\sum Y^2 - (\sum X)^2\}}}
$$

Keterangan:

 $\overline{\phantom{a}}$ 

 $r_{hitung}$  = koefisien korelasi tiap item

- $n =$ banyaknya subjek uji coba
- $\sum X$  = jumlah skor tiap item
- $\sum Y$  = jumlah skor total
- $\sum X^2$  = jumlah kuadrat skor item

 $\sum Y^2$  = jumlah kuadrat skor total

 $\sum XY =$  jumlah perkalian skor item dan skor total

Hasil perhitungan  $r_{xy}(r_{hitung})$  dibandingkan pada tabel kritis r *product moment* dengan taraf signifikan 5%. Jika  $r_{hitung} \ge r_{table}$  maka item tersebut signifikan atau valid dan jika  $r_{hitung} < r_{tablel}$  maka item tersebut tidak signifikan atau tidak valid.

<sup>15</sup> Tulus Winarsunu, *Statistika dalam Penelitian Psikologi dan Pendidikan,* (Malang: UMM Press, 2006), hal. 70

# 2) Uji reliabilitas

Reliabilitas menurut Wragg merupakan konsistensi dari instrument soal terhadap hasil penilaian yang dilakukannya. Artinya bahwa suatu soal dianggap memiliki reliabilitas apabila soal untuk mengukur pengetahuan atau kompetensi yang sama pada peserta didik menghasilkan hasil pengukuran yang konsisten atau tetap walaupun digunakan dalam waktu dan tempat yang berbeda. 16

Pengujian reliabilitas dilakukan dengan menggunakan rumus *Alpha-Crobach*. Langkah-langkah mencari nilai reliabilitas dengan menggunakan rumus *Alpha* adalah :

a) Menghitung varians skor tiap item dengan rumus:

$$
S_i = \frac{\sum {X_i}^2 - \frac{(\sum X_i)^2}{n}}{n}
$$

Keterangan:

$$
S_i
$$
 = variants skor tiap-tiap items  
\n $\Sigma X_i^2$  = Jumlah kuadrat item  $X_i$   
\n $(\Sigma X_i)^2$  = Jumlah item  $X_i$  dikuadratkan  
\n $n$  = Jumlah responden

b) Menjumlahkan varians semua item dengan rumus:

$$
\sum S_i = S_1 + S_2 + S_3 + \dots + S_n
$$

Keterangan:

$$
\sum S_i
$$
 = Jumlah varians tiap item

 $\overline{a}$ 

<sup>16</sup> *Ibid*., hal. 113

$$
S_1, S_2, S_3, \dots S_n
$$
 = variants item ke-1, 2,3, ... n

c) Menghitung varians total dengan rumus:

$$
S_t = \frac{\sum X_t^2 - \frac{(\sum X_t)^2}{n}}{n}
$$

Keterangan:

 $S_t$  = varians total  $\Sigma X_t^2$  = Jumlah kuadrat X total  $(\sum X_t)^2$  = jumlah X total dikuadratkan  $n =$  jumlah responden

d) Masukkan nilai Alpha dengan rumus:

$$
r_{11} = \left(\frac{k}{k-1}\right) \left(1 - \frac{\sum S_i}{S_t}\right)
$$

Keterangan:

- $r_{11}$  = Nilai Reliabilitas
- $\sum S_i$  = Jumlah varians skor tiap-tiap item
- $S_t$  = Varians total
- $k =$  Jumlah item

Nilai tabel r *product moment*  $dk = N - 1$ 

Keputusan dengan membandingkan  $r_{11}$  dengan  $r_{tablel}$ 

Kaidah keputusan : jika  $r_{11} > r_{table}$  berarti reliabel

 $r_{11} < r_{table}$  berarti tidak reliabel.

Untuk mempermudah perhitungan uji reliabilitas maka digunakan juga bantuan program *SPSS (Statistict Product and Service Solution) 16.00 for Windows.*

b. Intrument Observasi

Pedoman observasi merupakan alat bantu yang digunakan peneliti ketika mengumpulkan data melalui pengamatan dan pencatatan yang sistematis terhadap fenomena yang telah diselidiki. Instrumen observasi berisi beberapa pernyataan yang isinya berhubungan dengan sikap ilmiah ketika pembelajaran berlangsung. Adapun kriteria dalam lembar observasi sikap ilmiah yang perlu diperhatikan adalah sebagai berikut:

- a) Kesesuaian butir pertanyaan dengan indikator
- b) Kejelasan butir pernyataan pada lembar observasi
- c) Kalimat yang digunakan komunikatif.
- d) Menggunakan Bahasa Indonesia yang baik dan benar

## **F. Data Dan Sumber Data**

 $\overline{\phantom{a}}$ 

Sumber data dalam penelitian adalah subyek dari mana data diperoleh.<sup>17</sup> Sumber data dapat berasal dari sumber data primer dan sumber data sekunder. Sumber data primer adalah sumber data pertama di lokasi penelitian atau obyek penelitian.<sup>18</sup>

<sup>17</sup>Suharsimi Arikunto, *Prosedur Penelitian,…,* hal.172

<sup>18</sup>Burhan Bungin, *Metodologi Penelitian Kuantitatif,* (Jakarta: Prenada Media Group, 2008), hal. 122

- a. Sumber data primer dalam penelitian ini adalah Sumber data primer penelitian ini adalah tes hasil belajar dan hasil observasi sikap ilmiah yang menjadi sampel penelitian.
- b. Sumber data sekunder adalah data yang diperoleh dari sumber kedua atau sumber sekunder dari data yang kita butuhkan. Dalam hal ini yang menjadi sumber data sekunder adalah daftar siswa, serta dokumentasi terkait foto pembelajaran

#### **G. Teknik Pengumpulan Data**

Teknik pengumpulan data merupakan langkah yang paling strategis dalam penelitian, karena tujuan utama dari penelitian adalah mendapatkan data. Tanpa mengetahui teknik pengumpulan data, maka peneliti tidak akan mendapatkan data yang memenuhi standar data yang ditetapkan.<sup>19</sup>

Dalam penelitian ini teknik yang di gunakan peneliti dalam mengumpulkan data adalah sebagai berikut:

a. Tes

 $\overline{a}$ 

Tes adalah alat bantu yang berupa soal-soal tertulis. Dalam penelitian ini peneliti menggunakan tes soal pilihan ganda dengan jumlah soal ada 20 butir. Pemberian tes dilakukan dua kali, yaitu *pretest-posttest* untuk mengetahui pengaruh metode *guided discovery* terhadap hasil belajar biologi siswa materi sistem pernafasan manusia. *Pre test* dilakukan di awal pembelajaran untuk mengukur pencapaian hasil belajar awal siswa sebelum

<sup>19</sup> Sugiyono, *Metode Penelitian: Kuantitatif Kualitatif dan R & D* … hal.224

menggunkan metode *guided discovery*. *Post test* dilakukan di akhir pembelajaran untuk mengukur kemampuan akhir setelah pembelajaran menggunakan metode *guided discovery*. Tes dilakukan didalam kelas dan dikerjakan kelas VIII-B sebagai kelas eksperimen. Tes juga dilakukan oleh siswa kelas VIII-A sebagai kelas kontrol.

b. Observasi

Dalam penelitian ini data hasil observasi diperoleh ketika peneliti mengamati situasi dan kondisi sekolah. Observasi tersebut dilakukan di MTs PSM Jeli Karangrejo Tulungagung, khususnya kelas VIII. Ketika peneliti berada dalam kelas, peneliti dibantu oleh 2 orang observer yang akan mengamati sikap ilmiah siswa.

## **H. Analisis Data**

Analisis data yaitu proses mengatur urusan data mengatur pengorganisasiannya dalam keadaan suatu pola, kategori, dan satuan dasar. Analisis data adalah rangkaian penelaahan, pengelompokan, sistematisasi, penafsiran dan verifikasi data agar sebuah fenomena memiliki nilai sosial, akademis dan ilmiah. <sup>20</sup> Dalam penelitian ini analisis data yang digunakan ada tiga macam, yaitu uji instrumen, uji prasyarat, dan uji hipotesis.

#### **1. Uji Instrumen**

 $\overline{a}$ 

Uji instrumen agar dapat memenuhi ketepatan dan kebenaran harus melalui dua persyaratan, yaitu kesahihan (validitas) dan keandalan (reliabilitas). Sebelum tes diberikan kepada kelas eksperimen dan kelas

<sup>20</sup> Ahmad Tanzeh dan Suyitno, *Dasar-Dasar Penelitian,* (Surabaya: elkaf, 2006), hal. 69

kontrol, tes perlu diuji dulu validitas dan reliabilitasnya.Langkah selanjutnya adalah menganalisis hasil uji coba instrumen satu persatu. Adapun hal yang dianalisis dari uji coba instrumen tes adalah sebagai berikut:

# **a. Uji validitas**

Validitas adalah suatu ukuran yang menunjukkan tingkat-tingkat kevalidan atau kesahihan suatu instrumen. Suatu instrumen yang valid mempunyai validitas tinggi. Sebaliknya, instrumen yang kurang valid berarti memiliki validitas rendah.<sup>21</sup> Hal tersebut diuji menggunakan uji korelasi *product moment.* Kriteria pengujian validitas dikonsultasikan dengan harga r product moment pada tabel, dengan a = 5 %, jika *rxy* > *rtabel* maka item soal tersebut dikatakan valid. Jika instrumen itu valid, maka dilihat kriteria penafsiran mengenai indeks korelasi (r) sebagai berikut:

Antara  $0,800 - 1,000$ : sangat tinggi

Antara 0,600 – 0,799 : tinggi

Antara 0,400 – 0,599 : cukup tinggi

Antara 0,200 – 0,399 : rendah

 $\overline{\phantom{a}}$ 

Antara  $0.000 - 0.199$ : sangat rendah/tidak valid<sup>22</sup>

Dalam penelitian ini peneliti menggunakan uji validasi ahli, serta validasi perhitungan manual. Agar lebih mudah dalam perhitungannya peneliti juga menggunakan *SPSS (Statistict Product and Service Solution) 16.00 for Windows.*

<sup>21</sup> Suharsimi Arikunto, Prosedur Penelitian: Suatu Pendekatan Praktik, (Jakarta: Rineka Cipta, 2010), 203

 $22$  Riduwan, Metode dan Teknik Menyusun Tesis, (Bandung: Alfabeta, 2004), hal. 110

- 1) Klik *variable view* untuk membuat variabel item 1 sampai dengan item 20 dan skor total. Untuk t*ype* adalah *numeric,* decimal ubah menjadi 0 karena tidak ada angka dibelakang koma, *measure* pilih ordinal.
- 2) Masukkan data dari item 1 sampai dengan item 20 dan skor total untuk 33 responden dengan klik Data view
- 3) Klik Analyze  $\rightarrow$  Correlate  $\rightarrow$  Bivariate, sehingga terbuka kotak dialog *Bivariate Correlations* selanjutnya klik seluruh item dan skor item dan pindahkan ke kolom variables
- 4) Klik Ok

# **b. Uji reliabilitas**

Instrumen yang sudah dapat dipercaya, yang reliabel akan menghasilkan data yang dapat dipercaya juga. Apabila datanya memang benar sesuai dengan kenyataannya, maka berapa kali pun diambil, tetap akan sama. Reliabilitas menunjuk pada tingkat keterandalan sesuatu. Reliabel artinya dapat dipercaya, jadi dapat diandalkan. 23

Kriteria penentuan suatu butir tes dikatakan reliable adalah jika (*r hitung > r tabel*), dan dikatakan tidak reliable jika (*r hitung ≤ r tabel*). Selain menggunakan perhitungan manual sebagaimana rumus di atas, peneliti juga menggunakan bantuan aplikasi *SPSS 16.0 for windows* untuk mempermudah

 $\overline{\phantom{a}}$ 

<sup>23</sup> *Ibid.,* 154

perhitungan uji reliabel. Kriteria penafsiran mengenai indeks korelasi *r* dapat dilihat pada tabel berikut:<sup>24</sup>

| Nilai korelasi  | <b>Penafsiran</b> |
|-----------------|-------------------|
| $0,800 - 1,000$ | Sangat Reliabel   |
| $0,600 - 0,799$ | Reliabel          |
| $0,400 - 0,599$ | Cukup Reliabel    |
| $0,200 - 0,399$ | Agar Reliabel     |
| $0,000 - 0,199$ | Tidak Reliabel    |

**Tabel 3.3 Kriteria Indeks Korelasi Realibilitas Instrumen**

Berikut langkah-langkah dalam menghitung Uji Reliabilitas menggunakan *SPSS 16.0*

- 1) Buka progam SPSS dan klik *variable view*, di bagian pojok kiri bawah program SPSS. Kemudian pada bagian *Name* tuliskan *item\_1* ke bawah sampai *item\_n*. Selanjutnya pada bagian *Decimals* ubah semua menjadi angka *0,* lalu pada bagian *Measure* ganti menjadi *Scale*. Biarkan pilihan lainya tetap default.
- 2) Selanjutnya klik *Data View*, lalu masukan data tabulasi jawaban responden sesuai dengan kolom item yang tersedia.
- 3) Dari menu SPSS pilih *Analyze*, lalu klik *Scale* kemudian klik *Reliability Analyze.*
- 4) Muncul kontak dialog baru dengan nama "*Reliability Analysis*". Kemudian masukan semua variabel ke kotak items: kemudian bagian "Model" pilih *Alpha.*

 $\overline{a}$ 

<sup>24</sup> Riduwan, *Metode dan Teknik* hal.110

- 5) Langkah selanjutnya klik *Statistic*... maka muncul kotak dialog "Reliability Analysis: Statistic" kemudian pada "*Describtive for*", klik *Item* dan *Scale If Item Deleted*, lalu klik *Continue*.
- 6) Terakhir klik *Ok*
- 7) Kriteria pengujian *Item Total Correlation* adalah sebagai berikut:
	- a) Jika nilai Cronbach's Alpha  $\langle r_{\text{table}}$ , maka dinyatakan tidak reliabel.
	- b) Jika nilai Cronbach's Alpha  $\geq r_{\text{table}}$  maka dinyatakan reliabel.

#### **2. Uji prasyarat**

Di dalam uji prasyarat terdapat dua uji yaitu uji homogenitas dan uji normalitas.

### **a. Uji Normalitas**

Uji normalitas data dimaksudkan untuk memperlihatkan bahwa data sampel berasal dari populasi yang berdistribusi normal. Uji normalitas berguna untuk menentukan data yang telah dikumpulkan berdistribusi normal atau diambil dari populasi normal. Dalam pengujian normalitas data sampel menggunakan *Kolmogorov-Smirnov*. Adapun langkah uji *Kolmogorov-Smirnov* sebagai berikut:

Untuk mempermudah, peneliti menggunakan program SPSS *16.0* dengan *Kolmogorov Smirnov.* Berikut langkah-langkah dalam menghitung Uji Normalitas *SPSS 16.0* dengan *Kolmogorov Smirnov:*

1) Langkah 1 : Aktifkan program SPSS

2) Langkah 2 : Buat data pada Variable View

3) Langkah 3 : Masukkan data pada Data View

4) Langkah 4 : Klik *Analize*  $\rightarrow$  *Non parametric Tests*  $\rightarrow$  *1 Sample K S*  $\rightarrow$ Klik variabel *Kelas dan Nilai* dan pindah/masukkan pada *Test Variable*   $List \rightarrow Klik$  Ok.

Untuk menghitung Uji Normalitas *SPSS 16.0* dengan *Kolmogorov Smirnov* dengan ketentuan kriteria sebagai berikut:

- a) Nilai Sig. atau signifikansi atau nilai probabilitas < 0,05 maka data mempunyai varian yang tidak normal.
- b) Nilai Sig. atau signifikansi atau nilai probabilitas > 0,05 maka data mempunyai varian yang normal.

# **b. Uji Homogenitas**

Perhitungan homogenitas harga varian harus dilakukan pada awal-awal kegiatan analisis data. Hal ini dilakukan untuk memastikan apakah asumsi homogenitas pada masing-masing kategori data sudah terpenuhi atau belum. Apabila asumsi homogenitasnya terbukti maka peneliti dapat melakukan tahap analisis data lanjutan.<sup>25</sup>

Untuk mempermudah perhitungan uji homogenitas dapat dilakukan dengan SPSS 16.0 dengan ketentuan kriteria sebagai berikut:

- a) Nilai Sig. atau signifikansi atau nilai probabilitas < 0,05 maka data mempunyai varian yang tidak homogen.
- b) Nilai Sig. atau signifikansi atau nilai probabilitas > 0,05 maka data mempunyai varian yang homogen.

l

<sup>25</sup> Tulus Winarsunu, *Statistik dalam,…,* hal. 99

Dan berikut langkah-langkah dalam menghitung Uji Homogenitas dengan *SPSS 16.0*:

- 1) Langkah 1: Aktifkan program SPSS 16.0
- 2) Langkah 2: Buat data pada Variable View
- 3) Langkah 3: Masukkan data pada Data View
- *4*) Langkah 4: Klik *Analize* → *Compare Means*→One-Way *ANOVA*  Klik *nilai* dan pindah/masukkan pada *Dependent List* serta klik  $kelas$  dan pindah/masukkan pada *Factor*  $\rightarrow$  Klik. *Options dan pilih Homogeneity of variance test*  $\rightarrow$  *Contonue* $\rightarrow$  *Klik OK*

# **3. Uji Hipotesis**

Untuk mengetahui pengaruh metode pembelajaran *guided discovery* terhadap sikap ilmiah dan hasil belajar IPA peneliti menggunakan uji hipotesis. Uji hipotesis yang digunakan dalam penelitian ini adalah uji t dan uji Manova. Uji t digunakan untuk menguji hipotesis 1, hipotesis 2. Sedangkan uji Manova digunakan untuk menguji hipotesis 3. Untuk memudahkan dalam analisis dapat menggunakan aplikasi SPSS.

**a. Uji t (***T-test***)**

Uji t digunakan untuk mengetahui ada tidaknya pengaruh yang signifikan antara variabel metode pembelajaran *guided discovery* atau (X) terhadap sikap imiah atau (Y1), metode pembelajaran *guided discovery* atau  $(X)$  terhadap hasil belajar atau  $(Y_2)$ . Pengujian parametrik dapat dilakukan dengan menggunakan *t-test* sebagai berikut:

$$
t - Test = \frac{\overline{X_1} - \overline{X_2}}{\sqrt{\left[\frac{SD_1^2}{N_1 - 1}\right] + \left[\frac{SD_2^2}{N_2 - 1}\right]}}
$$
  

$$
SD_1^2 = \frac{\sum X_1^2}{N_1} - (\overline{X_1})^2
$$
  

$$
SD_2^2 = \frac{\sum X_2^2}{N_2} - (\overline{X_2})^2
$$
  

$$
\overline{X_1} = \frac{\sum X_1}{N_1}
$$
  

$$
\overline{X_2} = \frac{\sum X_2}{N_2}
$$

Keterangan:

 $t = \text{angka}$  atau koefisien derajat mean kedua kelompok  $\overline{X_1}$  = mean pada distribusi sampel 1  $\overline{X_2}$  = mean pada distribusi sampel 2  $SD_1^2$  = nilai varian pada distribusi sampel 1  $SD_2^2$  = nilai varian pada distribusi sampel 2  $N_1$  = jumlah individu pada sampel 1  $N_2$  = jumlah individu pada sampel 2  $\sum_{i=1}^{n} X_i^2 =$  jumlah kuadrat nilai individu pada sampel 1  $\sum X_2^2$  = jumlah kuadrat nilai individu pada sampel 2  $\sum X_1$  = jumlah nilai individu pada sampel 1  $\sum X_2$  = jumlah nilai individu pada sampel 2 Kesimpulannya adalah jika diketahui harga  $t_{hitung} > t_{tablel}$  maka

harga t<sub>hitung</sub> signifikan, dan kesimpulan hasil peneltian bahwa hasil

eksperimen yang dilakukan mempunyai pengaruh terhadap kelas eksperimen.

### **b. Uji Varian Multivariat (MANOVA)**

MANOVA adalah analisis yang mirip dengan analisis varian (ANOVA), perbedaan utama terletak pada banyakya jumlah variabel dependentnya (variabel terikat).<sup>26</sup> Pada ANOVA hanya terdapat 1 variabel terikat  $(Y_1)$ , sedangkan pada MANOVA ada lebih dari satu variabel terikat  $(Y_1, Y_2, Y_3, Y_4,...)$ . Pada penelitian ini yang akan diteliti dengan uji MANOVA adalah pengaruh metode metode *Guided Discovery*  terhadap sikap ilmiah dan hasil belajar siswa. Peneliti menggunakan bantuan *SPSS 16.0 For Windows* untuk memdahkan dalam penyelesaian perhitungan uji MANOVA. Langkah-langkah pengujian MANOVA menggunakan SPSS adalah sebagai berikut:

- 1) Klik *Variable view,* kemudian pada *Name* kotak pertaman tuliskan kelas, kotak kedua nilai hasil belajar dan kotak ketiga nilai sikap ilmiah .k1ik pada kolom kelas *Values*. Akan muuncul kotak dialog *Value Labels* tulislah untuk kotak value 1 dengan labbel kelas experimen, kemudian klik *Aads* tulislah 2 untuk kelas kontrol
- 2) kemudian masukan di *Data View*

 $\overline{a}$ 

3) klik *Analyze*, pilih *General Liniar Model*, klik *Multivariate*

<sup>26</sup> Imam Ghozali, *Aplikasi Analisis Multivariate Dengan Program IBM SPSS 21*, (Semarang: Badan Penelitian Undip, 2013), hal 86

- 4) kemudian akan muncul kotak dialog seperti gambar dibawah ini, letakkan gain nilai hasil belajar dan persepsi pada kolom *Dependent Variabel* untuk kelas letakan pada kolom *Fixed Factor*
- 5) Kemudian klik *Post Hoc* di kiri tabel dialogg tersebut, pindahkan kelas pada kolom *Post Hoc Test for*, kemudian klik *Continue*
- 6) Kemudian klik *Option* pada kiri kolom dialog, pindahkan kelas pada kolom *Display Means for*, centang kotak *Descriptive Sttistic* dan *Homogenity Test*.
- 7) Klik *Continue.*
- *8)* Terakhir klik *Ok.*